To check your non-potable water usage, go to the website for Great Western Metropolitan District Nos. 1-11 at[: greatwesternmd.live](https://www.greatwesternmd.live/) and click on Online Payments in the upper right corner of the website. Click Pay Your Fees Online and then enter your Login Name and Password. Once logged in, you will see the main page (below).

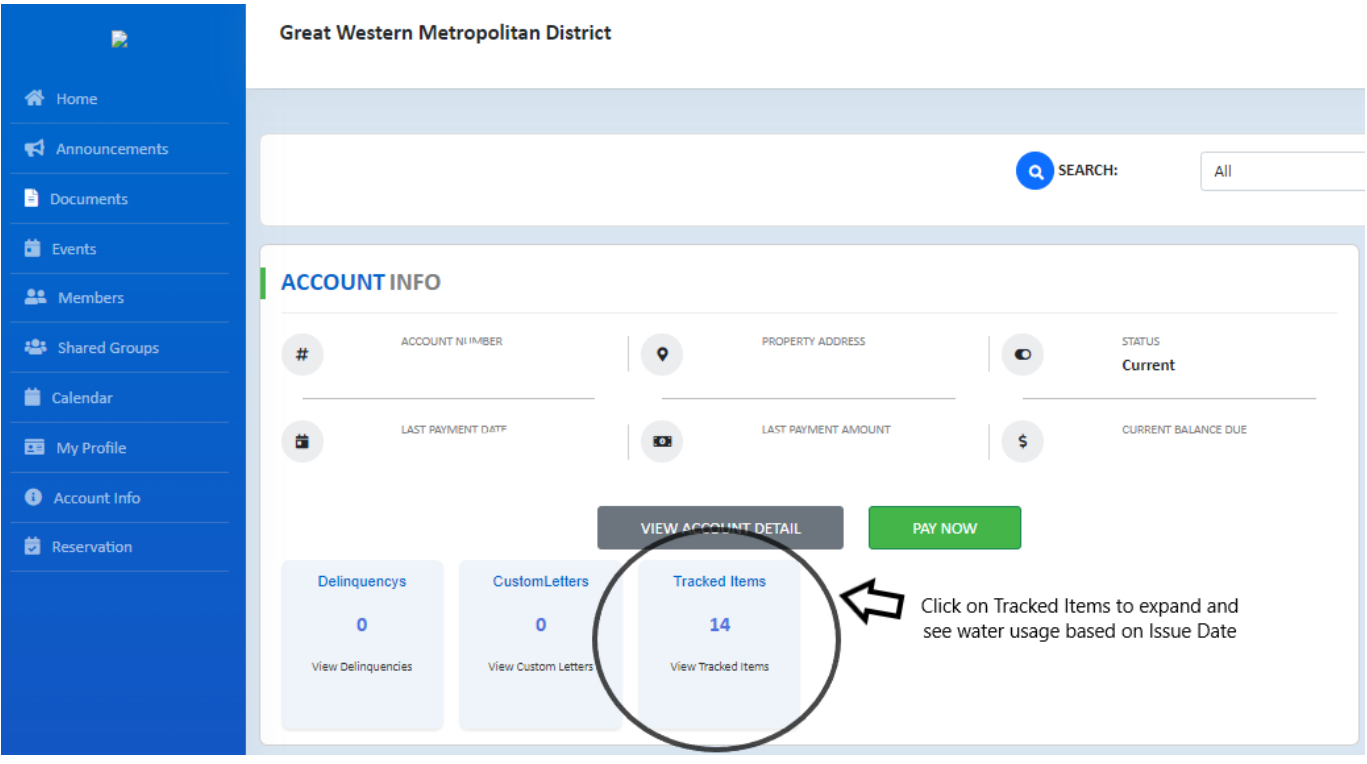

Click on the Tracked Items box. This will take you to a page that shows the usage under Value. This is the meter reading for the month. The difference between the months is the number of gallons used.

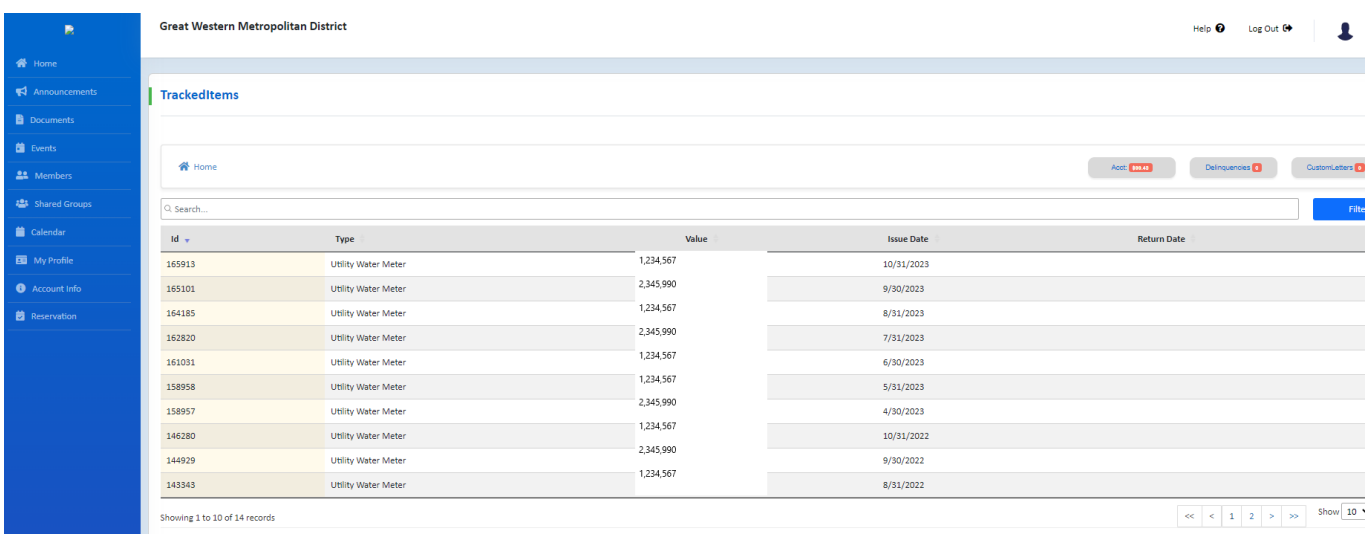